# Package gentombow  $v0.9$

#### Hironobu Yamashita

### 2017/12/17

It is convenient to print documents for final smaller paper sizes on paper of the printer's standard physical paper size; it allows printing close to the logical paper edge and even outside the logical page.

This package gentombow provides a Japanese-style crop marks (called 'tombow' in Japanese) for trimming paper stacks, and place the document page at the center of a larger physical paper sheet. It automatically detects the page size (\paperwidth, \paperheight) which is going to set by document class. This document itself is a demonstration of this package, with final A4 paper printed on B4 (JIS B4; not ISO B4!) paper.

Note that this package does nothing about output paper size specification; use one of the followings to do it.

- graphicx package with setpagesize feature added in 2016 (supports all engines)
- bxpapersize package (supports all engines; by Takayuki YATO)
- bounddvi package (supports only DVI output mode; part of platex-tools bundle)
- A basic usage:

```
\documentclass[a4paper]{article}
\usepackage{gentombow}
\usepackage{graphicx}
\begin{document}
The content
\end{document}
```
For Japanese people, pxgentombow (also part of platex-tools bundle) is also available; it requires Japanese pLAT<sub>E</sub>X/upLAT<sub>E</sub>X or LuaT<sub>E</sub>X-ja.

This package is part of platex-tools bundle:

https://github.com/aminophen/platex-tools

### Automatic Determination of Output Size

In this package, the following printer's standard physical paper sizes are predefined; A series (a0-a10), B series (b0-b10), C series (c0-c10), letter, legal and executive. In the current release, 'B series' is JIS standard, not ISO standard (this might be changed in the near future). Also, some variations a4var and b5var are predefined.

When one of the above sizes (except  $a0$ ,  $b0$  and  $c0$ ) is detected, the output size is automatically determined along with the following rule:

- When A series detected: the output is going to be larger B series
- When B/C series or letter, legal, executive detected: the output is going to be larger A series

The crop marks are automatically added. The orientation (landscape/portrait) of the input paper is also preserved.

The following list shows common examples:

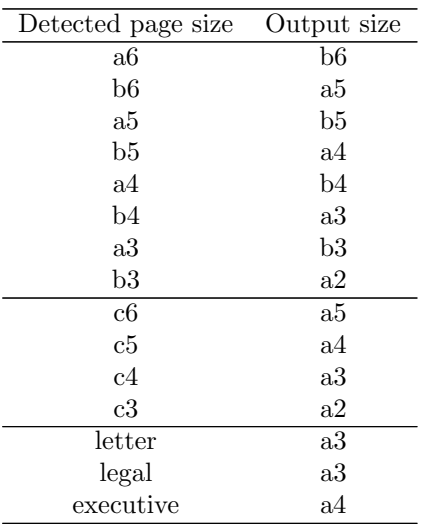

### When Automatic Determination Failed

When the page size is different from any of the predefined sizes, the page is placed with the surrounding 1 inch margins. For example, when the page has 100 mm width and 200 mm height, the output size is going to be  $100 \text{ mm} + 2 \text{ in}$ width and  $200 \,\mathrm{mm} + 2 \,\mathrm{in}$  height.

# Explicit Specification of Output Size

You can also force the output size using package option. For example,

\documentclass[a4paper]{article} \usepackage[tombow-a4]{gentombow} \begin{document} The content \end{document}

forces the output size to be a3 (the automatic determination 'b4' is discarded). Available sizes are the same as the predefined sizes, that is, A series (a0– a10), B series (b0–b10), C series (c0–c10) and a4var, b5var, letter, legal, executive. The orientation (landscape/portrait) of the input paper is also preserved again.

The option format is:  $\langle crop \ mark \ format \rangle - \langle output \ size \rangle$ . The crop mark format is one of the following: tombow (default), tombo (without a job info), mentuke (do not print actual crop marks).

# Disabling Job Info Printing

When the output size is automatically determined, the crop marks are printed with a job info like gentombow (2017-12-17 15:44). To disable it, use notombowdate option:

\documentclass[a4j]{jarticle} \usepackage[notombowdate]{gentombow} \begin{document} The content \end{document}

### Note for BXjscls users

When using BXjscls (by Takayuki YATO) with size option other than 10pt, please add nomag or nomag\* to the class option. For example,

```
\documentclass[a4paper,14pt]{bxjsarticle}
\usepackage{gentombow}
```
will not work as expected (gentombow throws an error for safety).

### Note about Layout Settings

You should not change \hoffset or \voffset to non-zero value, for the purpose of layout settings. Such settings will conflict with the feature of gentombow package. To set page layout correctly, you should adjust \oddsidemargin or \topmargin, or leave it to geometry package.

#### Change History

• 2017/12/17 v0.9 First CTAN release